Article

Dmitry Maslennikov · Feb 25, 2022 3m read

Open Exchange

## Welcome Django

With the latest improvements in support for Python in IRIS, and continued work on <u>Python DB-API</u> support by InterSystems. I've implemented IRIS support to the Django project where is Python DB-API is used to work with some other databases.

Let's try a simple application on Django, which stores its data in IRIS.

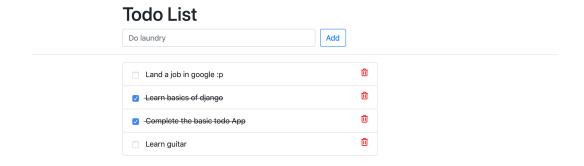

That application is available on GitHub, let's clone it

```
git clone https://github.com/caretdev/django-iris-todo
cd django-iris-todo
```

And we can build and start it with Docker-compose

```
docker-compose up -d --build
```

It will take some some, when IRIS will be started, and Django application will catch it migrate the models there and starts application too, once it's started it will be available by <a href="http://localhost:8000/">http://localhost:8000/</a> and you should the the picture like above.

## But how it works

To make it work It requires, InterSystems Python DB-API installed, it comes with the latest preview version, so, you

will need to have version 2022.1.0.114.0 or above and it's located in instance's folder <INSTALL<u>D</u>IR>/dev/python/. This file can also be downloaded from this <u>GitHub repo</u>

```
pip3 install intersystems_irispython-3.2.0-py3-none-any.whl
```

Django's IRIS backend is implemented by another project, and which can be installed with pip, and for sure we need django itself, let's install them

```
pip3 install django django-iris
```

Another way to install required packages in Python is to use requirements.txt file

```
pip3 install -r requirements.txt
```

While that file contains, this lines

```
https://raw.githubusercontent.com/intersystems-community/iris-driver-distribution/main/intersystems_irispython-3.2.0-py3-none-any.whl Django~=4.0.2 django-iris~=0.1.5
```

Let's connect our Django application to the IRIS, open file todoApp/settings.py

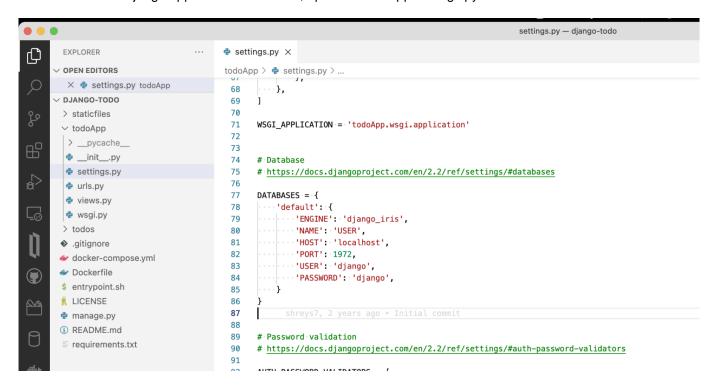

DATABASES defines connections settings to the database

ENGINE should be django<u>I</u>RIS

NAME should point to Namespace in IRIS

Just change it to something, where it can connect. For instance

```
DATABASES = {
   'default': {
       'ENGINE': 'django_iris',
       'NAME': 'DJANGOTODO',
       'HOST': 'localhost',
       'PORT': 1972,
       'USER': '_SYSTEM',
       'PASSWORD': 'SYS',
   }
}
And start migration
python3 manage.py migrate
 └$ python3 manage.py migrate
 Operations to perform:
   Apply all migrations: admin, auth, contenttypes, sessions, todos
 Running migrations:
   Applying contenttypes.0001_initial... OK
   Applying auth.0001_initial... OK
   Applying admin.0001_initial... OK
   Applying admin.0002_logentry_remove_auto_add... OK
   Applying admin.0003_logentry_add_action_flag_choices... OK
   Applying contenttypes.0002_remove_content_type_name... OK
   Applying auth.0002_alter_permission_name_max_length... OK
   Applying auth.0003_alter_user_email_max_length... OK
   Applying auth.0004_alter_user_username_opts... OK
   Applying auth.0005_alter_user_last_login_null... OK
   Applying auth.0006_require_contenttypes_0002... OK
   Applying auth.0007_alter_validators_add_error_messages... OK
   Applying auth.0008_alter_user_username_max_length... OK
   Applying auth.0009_alter_user_last_name_max_length... OK
   Applying auth.0010_alter_group_name_max_length... OK
   Applying auth.0011_update_proxy_permissions... OK
   Applying auth.0012_alter_user_first_name_max_length... OK
   Applying sessions.0001_initial... OK
Applying todos 0001 initial... OK
No errors, all tables on IRIS side is created...
And we are ready to start our application
python3 manage.py runserver
```

```
└$ python3 manage py runserver
 Watching for file changes with StatReloader
 Performing system checks...
 System check identified no issues (0 silenced).
 February 25, 2022 - 15:05:39
 Django version 4.0.2, using settings 'todoApp.settings'
 Starting development server at http://127.0.0.1:8000/
 Ouit the server with CONTROL-C.
 [25/Feb/2022 15:05:41] "GET / HTTP/1.1" 302 0
 [25/Feb/2022 15:05:41] "GET /todos HTTP/1.1" 301 0
 [25/Feb/2022 15:05:41] "GET /todos/ HTTP/1.1" 200 2328
 [25/Feb/2022 15:05:41] "GET /static/css/style.css HTTP/1.1" 200 225
 Not Found: /favicon.ico
 [25/Feb/2022 15:05:43] "GET /favicon.ico HTTP/1.1" 404 2570
 [25/Feb/2022 15:05:45] "POST /todos/add/ HTTP/1.1" 302 0
Django comes with an admin panel "GET /todos/ HTTP/1.1" 200 2904
python3 manage.py createsuperuser
 Username (leave blank to use 'daimor'): admin
Email address: admin@example.com
Password:
Password (again):
The password is too similar to the username.
This password is too short. It must contain at least 8 characters.
This password is too common.
Bypass password validation and create user anyway? [y/N]: y
And administrated by link cass fully 18000/admin/,
```

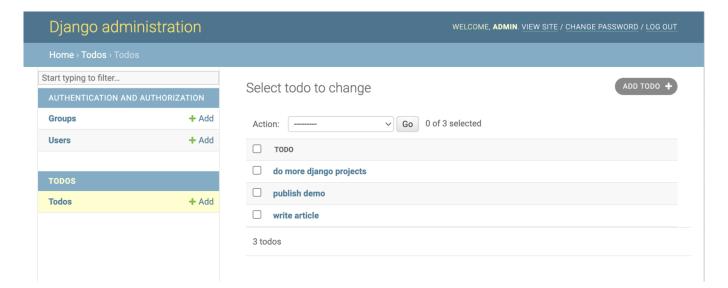

And how it stored in IRIS

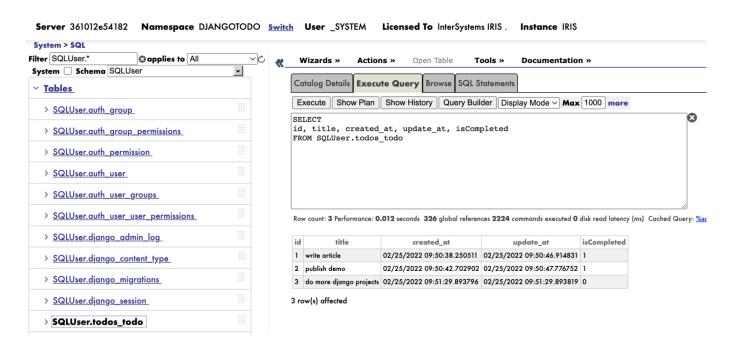

There are still some scope of work needs to be done to have a full support. Work still in progress for Python DB-API driver from InterSystems, and also for this django-iris project.

Be aware, that it may not work so smooth on Community Edition version, due to the way how Django connects to the database, it may use all the licenses very quickly

If you like the project, and its future impact of using IRIS please vote on <a href="OpenExchange contest">OpenExchange contest</a>

#Embedded Python #Framework #Python #InterSystems IRIS #InterSystems IRIS for Health Check the related application on InterSystems Open Exchange

Source URL: https://community.intersystems.com/post/welcome-django